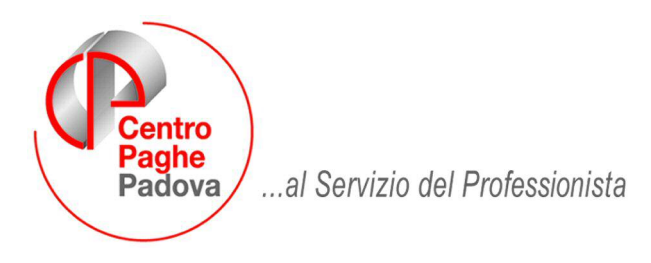

M:\Manuali\Circolari\_mese\2008\01\C0801-1.DOC

# **Aggiornamento del 24/01/2008**

# SOMMARIO

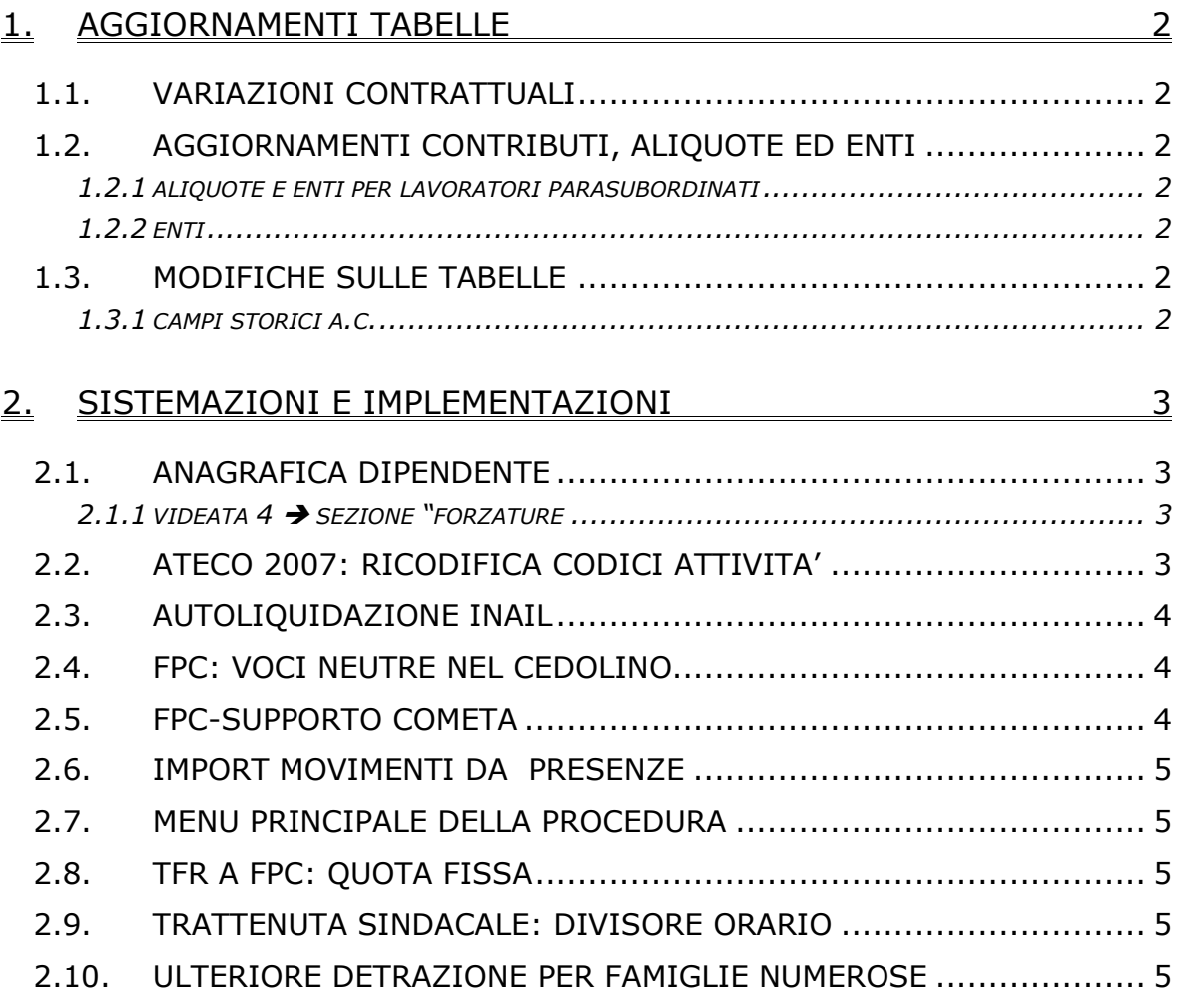

# <span id="page-1-0"></span>**1. AGGIORNAMENTI TABELLE**

# **1.1. VARIAZIONI CONTRATTUALI**

### **Case di cura personale non medico (E027)**

• E' stata inserita la nuova suddivisione (PB) per applicare per i livelli "base" solo gli importi dell'elemento paga 1 (paga base).

#### **Metalmeccanica – Industria (A001)**

Il 20 gennaio 2008 è stato concluso l'accordo di rinnovo del ccnl:

- sono stati aggiornati i minimi conglobati,
- sono stati azzerati gli importi dell'indennità di vacanza contrattuale.

Segnaliamo che per il momento non sono stati inseriti i dati relativi all'una tantum, in attesa che venga concordato il testo contrattuale (entro il 31 gennaio 2008) come indicato nell'accordo di rinnovo.

### **1.2. AGGIORNAMENTI CONTRIBUTI, ALIQUOTE ED ENTI**

### **1.2.1 ALIQUOTE E ENTI PER LAVORATORI PARASUBORDINATI**

Come da circolare inps n.8 del 17/01/2008 per i collaboratori è stata variata l'aliquota da 24,00 a 24,72%

**24,72% ALIQUOTE:** P076/P180/P181/P186/P189/P192/P194

**24,72% ENTI:** 1204/1205/1145

### **1.2.2 ENTI**

### **Sono stati variati/aggiunti i seguenti enti:**

**6608** "*FONCER*": è stata aggiornata la contribuzione carico ditta da 1,6% a 1,8% (già comprensiva dello 0,2% per assicur.).

**6609** "*FONCER*": è stata aggiornata la contribuzione carico ditta da 1,6% a 1,8% (già comprensiva dello 0,2% per assicur.).

### **1.3. MODIFICHE SULLE TABELLE**

### **1.3.1 CAMPI STORICI A.C.**

### **Sono stati variati/inseriti i seguenti nuovi campi storici:**

**050** "*Pr. detrazioni con almeno 4 figli a carico*": nuovo campo per la storicizzazione delle ulteriori detrazioni per famiglie numerose con almeno 4 figli a carico. Il campo storico 050, se compilato, aggiorna in somma il campo storico 045.

**052** "*Pr. credito per detrazione con almeno 4 figli*": nuovo campo per la storicizzazione del credito a carico del dipendente in presenza di ulteriore detrazione per famiglie numerose con almeno 4 figli ma con mancanza di irpef a capienza.

# <span id="page-2-0"></span>**2. SISTEMAZIONI E IMPLEMENTAZIONI**

### **2.1. ANAGRAFICA DIPENDENTE**

### **2.1.1 VIDEATA 4 SEZIONE "FORZATURE**

In anagrafica dipendente videata 4 → sezione "*Forzature"* è stata inserita una nuova casella "*Detr. 4 figli*".

Nella predetta casella sono presenti le seguenti scelte:

- -**Blank** "*Nessuna particolarità*";
- -**N** "*Esclude la scelta*".

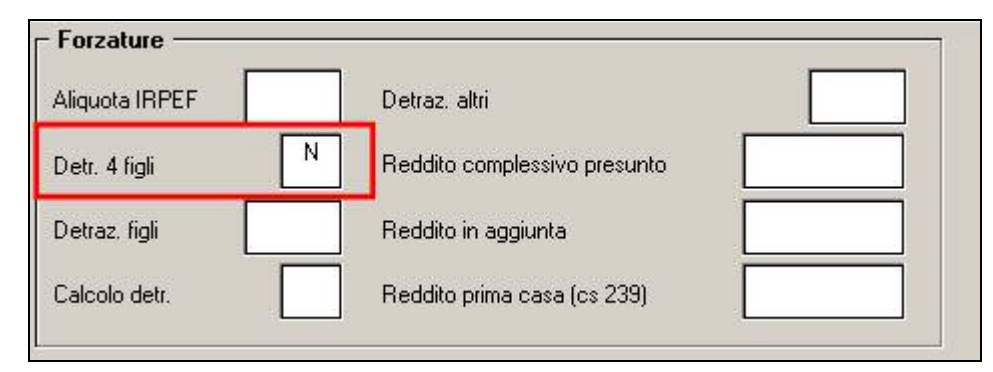

# **2.2. ATECO 2007: RICODIFICA CODICI ATTIVITA'**

Ricordiamo che i nuovi codici attività ATECO sono in vigore dal 1° gennaio 2008 e che è stato previsto un nuovo campo nella 3ª videata dell'anagrafica ditta.

Per agevolare la ricodifica è stata implementata l'utility presente in:

Archivi a.c.  $\rightarrow$  utility  $\rightarrow$  aggiorna  $\rightarrow$  53) Ricodifica codici attività.

Archivi a.p.  $\rightarrow$  utility (per CUD/770)  $\rightarrow$  aggiorna  $\rightarrow$  08) Ricodifica codici attività.

Verrà visualizzata una schermata riepilogativa delle aziende presenti in procedura.

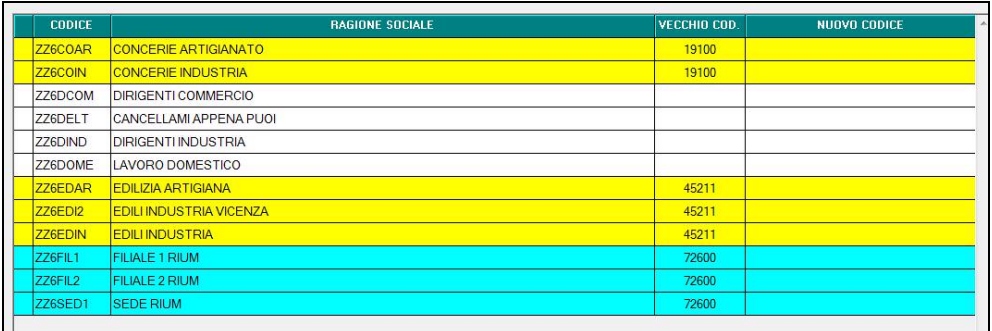

Le diverse colorazioni indicheranno le ditte per le quali è possibile utilizzare l'utility.

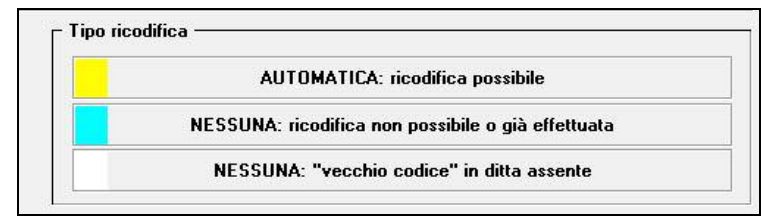

Successivamente selezionare le ditte da ricodificare e confermare.

Centro Paghe Padova Srl – Aggiornamento del 24 Gennaio 2008 3

<span id="page-3-0"></span>Attualmente non è possibile la ricodifica automatica per tutte le casistiche (colore azzurro) poiché non c'è più corrispondenza tra nuovi e vecchi codici, in alcuni casi, infatti ad un vecchio codice può corrispondere più di un codice nuovo.

Sarà cura Utente, in tal caso, inserire il nuovo codice attività utilizzando la tabella di raccordo pubblicata sul sito web dell'Agenzia delle Entrate.

Attenzione: il programma controlla anche gli eventuali codici già inseriti dall'Utente, in caso di codice non corretto la ditta risulterà evidenziata in GIALLO ovvero come ricodificabile. Per la ricodifica di questi casi si rende necessario attivare la spunta "sovrascrivere nuovi codici già presenti in anagrafica".

### **2.3. AUTOLIQUIDAZIONE INAIL**

Sono state effettuate le seguenti sistemazioni:

- Risultava una differenza di dati tra la stampa riepilogo e la stampa dettaglio calcolo, solo in presenza dello sconto artigiani 3%.
- Per la regolazione 2007 non veniva calcolato lo sconto sul premio speciale artigiani indicato manualmente nella nuova casella. Ricordiamo che l'eventuale indicazione dello sconto risulta a cura Utente.

### **2.4. FPC: VOCI NEUTRE NEL CEDOLINO**

Abbiamo risolto le seguenti anomalie nell'esposizione della voce neutra *8910 Storno TFR a FPC aggiuntivo*:

- la voce non verrà più evidenziata nel cedolino se presente scelta **T** o scelta **Blank**  (nessuna scelta) nella 7 videata dell'anagrafica ditta, campo *Voci FPC su cedolino*; - l'importo non verrà più sommato alla voce *8900 Storno T.F.R. a F.P.C.* in presenza

della scelta **P** nella 7 videata dell'anagrafica ditta, campo *Voci FPC su cedolino* 

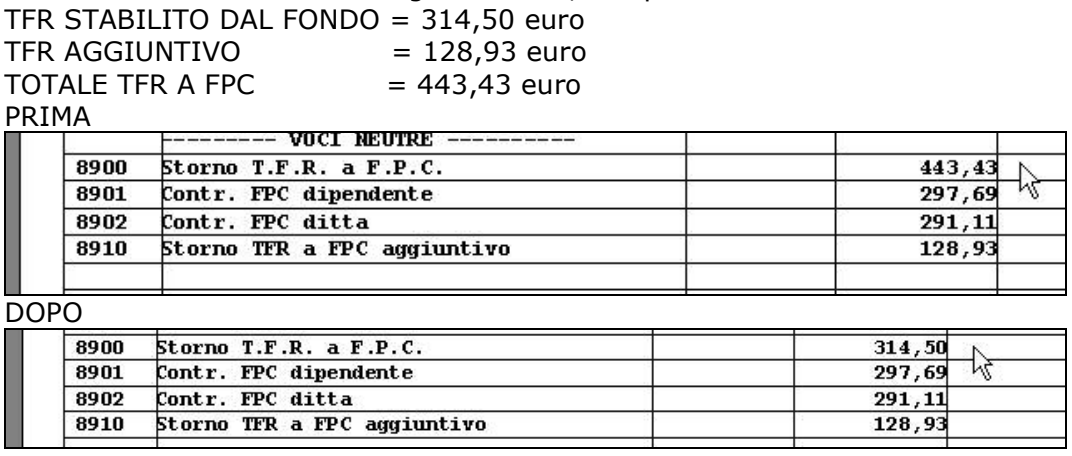

Gli importi erano in ogni caso corretti.

### **2.5. FPC-SUPPORTO COMETA**

E' stato sistemato lo scarico per il supporto per il fondo cometa in caso di aderenti Silenti. Ora viene riportato anche l'indirizzo, nonostante le specifiche tecniche presenti nel sito del fondo cometa riportavano l'obbligatorietà dell'indirizzo solo in casi di prima contribuzione.

# <span id="page-4-0"></span>**2.6. IMPORT MOVIMENTI DA PRESENZE**

Nel percorso "Archivi a.c.\Utility\Import presenze" è presente la scelta "Import presenze (XXX Cobol)". In fase di importazione del file è ora presente la scelta :

Ⅳ Caricamento ore lavorabili del mese per tipo paga 'O' per qualifica 3 - 4 - S

Con tale opzione verrà riportato nel campo 11 del movimento dipendente (ore\giorni retribuiti) :

- per tipo "M" verrà inserito 26
- per tipo paga "O" si riporta il divisore contrattuale; limitatamente alle qualifiche 3 – 4 – 5 (operai, app.operai, intermedi) si riportano le ore lavorabili nel mese inserite nella scheda data.

# **2.7. MENU PRINCIPALE DELLA PROCEDURA**

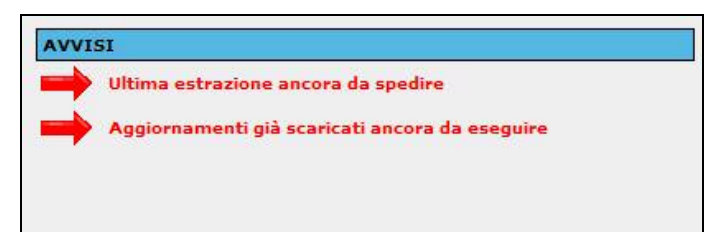

La sezione avvisi viene evidenziata con una freccia animata per attirare maggiormente l'attenzione dell'utente.

# **2.8. TFR A FPC: QUOTA FISSA**

In anagrafica dipendente, 10ma tab. fpc, è stato creato un nuovo campo TFR importo fisso (storico 406).

Prossimamente daremo istruzioni sulla compilazione del campo.

### **2.9. TRATTENUTA SINDACALE: DIVISORE ORARIO**

Per il calcolo della trattenuta sindacale del dipendente è stato creato in anagrafica dipendente il campo "div. Orario".

Il campo altera il divisore orario per il calcolo della trattenuta sindacale del dipendente.

### **2.10. ULTERIORE DETRAZIONE PER FAMIGLIE NUMEROSE**

E' stato implementato il programma per la gestione dell'ulteriore detrazione per famiglie con almeno 4 figli a carico.

L'ulteriore detrazione è prevista nella misura di 1.200,00 euro annui, eventualmente ripartiti fra i 2 genitori, ed in presenza delle normali detrazioni per figli.

Il calcolo viene effettuato in automatico se presenti almeno 4 figli, anagrafica dipendente videata 4 → sezione "*Detrazioni"* → riga "*Figli"* presenza di numero superiore a 3, e se calcolate detrazioni per figli.

In presenza dei 2 requisiti sopra descritti in automatico viene calcolata l'ulteriore detrazione per famiglie numerose nella misura di 1.200,00 euro (se conguaglio) o nella misura di 100,00 euro (se elaborazione mensile). L'ulteriore detrazione viene percentualizzata fra i 2 genitori come viene effettuato per le detrazioni per figli.

Nel cedolino paga l'ulteriore detrazione verrà sommata alle detrazioni per figli fino a capienza dell'irpef, in mancanza di capienza di irpef la differenza non erogata verrà esposta nel cedolino con la voce paga 0680 "*ULTERIORE DETRAZIONE PER FIGLI*".

L'ulteriore detrazione viene storicizzata in anagrafica dipendente nel campo storico **050** "*Pr. detrazioni con almeno 4 figli a carico*", se compilato manualmente tale campo storico verrà aggiornato anche il campo storico 045 "*Pr. totale detrazioni*".

L'insorgenza del credito per ulteriore detrazione erogata con voce paga 0680 "*ULTE-RIORE DETRAZIONE PER FIGLI*" viene storicizzata nel campo storico **052** "*Pr. credito per detrazione con almeno 4 figli*".

Per non effettuare il calcolo automatico dell'ulteriore detrazione in anagrafica dipendente videata 4 → sezione "*Forzature"* → casella "*Detr. 4 figli"* inserire la scelta "*N"*.

Di seguito si riporta un esempio con dipendente che usufruisce dell'ulteriore detrazione con incapienza irpef.

- Detrazioni per figli: 344,04
- Totale detrazioni, esclusa l'ulteriore detrazione: 552,80
- IRPEF lorda: 584,58.
- Ulteriore detrazione: 100,00 di cui 31,78 erogati come ulteriore detrazione e sommati alla detrazione per figli e 68,22 erogati con voce paga 0680.

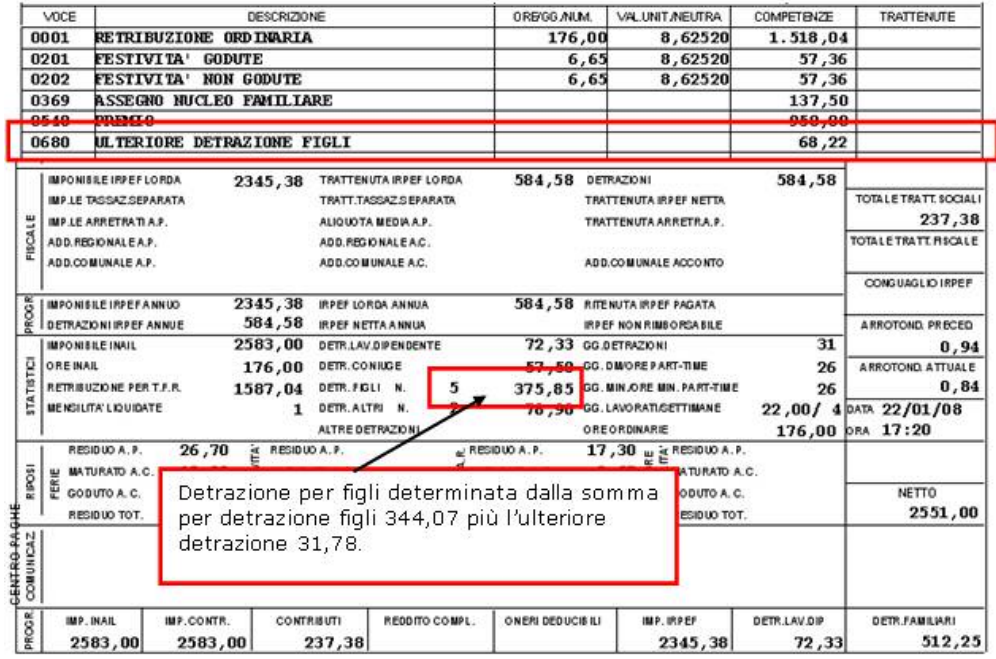

Nel contabile mensile il credito erogato con voce paga 0680 viene esposto nella parte sinistra alla riga "RIMBORSO/COMPETENZE VARIE".

SUPER BONUS DIPENDENTE RIMBORSI/COMPETENZE VARIE 68,22 **PRESTITI** 

Nel riepilogo mensile l'ulteriore detrazione viene esposta nella sezione "*Riepilogo dati vari*" sotto la nuova dicitura "*ULT. DETR.*".

IRFSF BUY, 730 + LUBF.DAI.LAV. T.LE TRAIL -N.DIP. SOCC.-ODE TRAIL -IRP. LE TR P I O G O D A T I VAR I WAR HAV. (30 \* UNIV.USAL LAN).<br>
2583,00 1,00 176,00 1587,04 184,00 104,64 2345,38 2582,76 3446.00.<br>
1.TA IR. TS-IRPEF DOMA-DETRA-DETRA-DETR.DETR.DETR.

L'ulteriore detrazione ed il credito verranno storicizzati rispettivamente nel campo storico 050 e 052

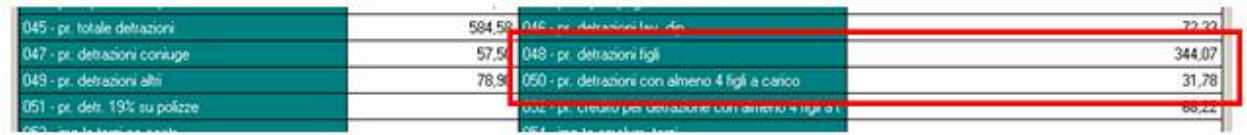

**ATTENZIONE**: al momento non sono ancora state fornite istruzioni per il recupero dell'erogazione del credito, effettuato con voce paga 0680, da parte del datore di lavoro e si precisa che in automatico non viene effettuata la compensazione del credito.